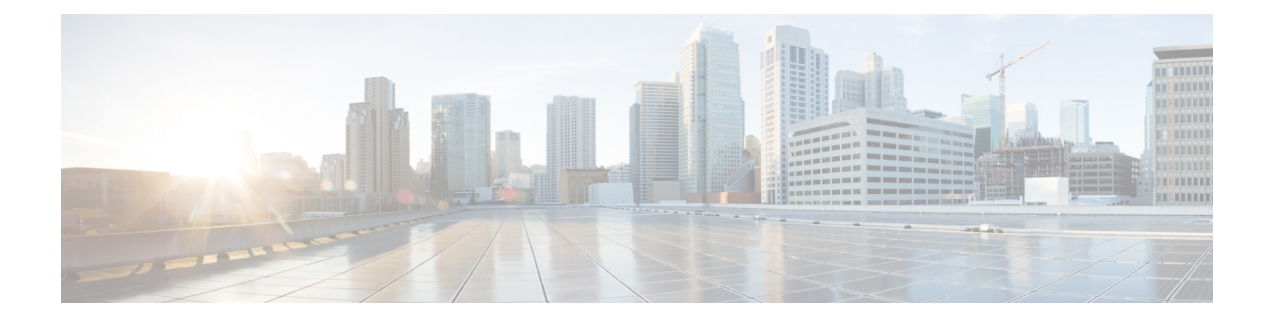

# **Pass Unsupported SIP Headers**

- [Overview,](#page-0-0) on page 1
- [Supported](#page-1-0) SIP Headers, on page 2
- [Unsupported](#page-2-0) Headers, on page 3
- Enable Configurable [Pass-Through](#page-2-1) of SIP INVITE Parameters (Global Level), on page 3
- Enable Configurable [Pass-Through](#page-3-0) of SIP INVITE Parameters (Dial Peer Level), on page 4
- Configure a Route String Header [Pass-Through](#page-5-0) Using Pass-Through List, on page 6
- Example: Configuring a Route String Header [Pass-Through](#page-6-0) Using Pass-Through List, on page 7
- Example: Passing a Header Not [Supported](#page-7-0) by CUBE, on page 8

## <span id="page-0-0"></span>**Overview**

This feature is used to pass parameters that are unsupported by Cisco Unified Border Element (CUBE), but mandatory to the service provider from one leg to another. When a SIP message is received, a check is done for the header, and if it is available, it is copied into a copy list and passed on to the outbound dial peer leg. The feature enables the Cisco Unified Border Element (Cisco UBE) platform to pass through end-to-end headers at a global or dial peer level that are not processed or understood in a Session Initiation Protocol (SIP) trunk to SIP trunk scenario.

### **Feature Information**

The following table provides release information about the feature or features described in this module. This table lists only the software release that introduced support for a given feature in a given software release train. Unless noted otherwise, subsequent releases of that software release train also support that feature.

Use Cisco Feature Navigator to find information about platform support and Cisco software image support. To access Cisco Feature Navigator, go to [www.cisco.com/go/cfn.](http://www.cisco.com/go/cfn) An account on Cisco.com is not required.

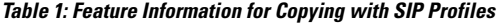

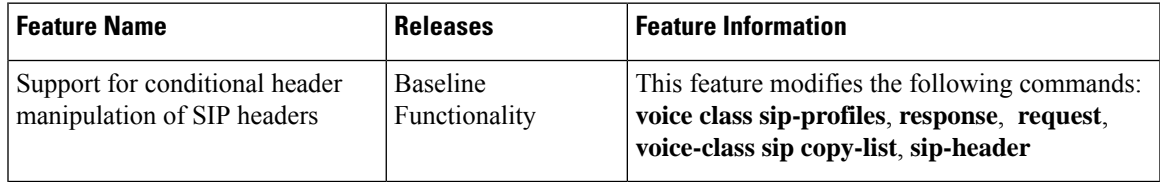

### **Prerequisites**

- Configuring the **media flow-around** command is required for Session Description Protocol (SDP) pass-through. When flow-around is not configured, the flow-through mode of SDP pass-through will be functional.
- When the dial-peer media flow mode is asymmetrically configured, the default behavior is to fall back to SDP pass-through with flow-through.

### **Restrictions**

When Session Description Protocol (SDP) pass-through is enabled, some of the interworking that the CUBE currently performs cannot be activated. These features include:

- Delayed Offer to Early Offer Interworking
- Supplementary Services with Triggered Invites
- Flow-around calls will not work with SDP pass through
- DTMF Interworking Scenarios
- Fax Interworking/QoS Negotiation
- Transcoding

For configurable pass-through of SIP INVITE parameters, the following features for Session Initiation Protocol (SIP)-SIP dial-peer rotary calls are not supported:

- Unsupported header pass-through functionality for SIP-SIP dial-peer rotary calls
- Unsupported content pass-through functionality for SIP-SIP dial-peer rotary calls

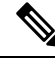

**Note**

With CSCty41575, the unsupported header and content pass-through functionalities mentioned above are addressed.

# <span id="page-1-0"></span>**Supported SIP Headers**

#### **Mandatory SIP Headers**

The following table provides a list of mandatory headers:

#### **Table 2: List of Mandatory Headers**

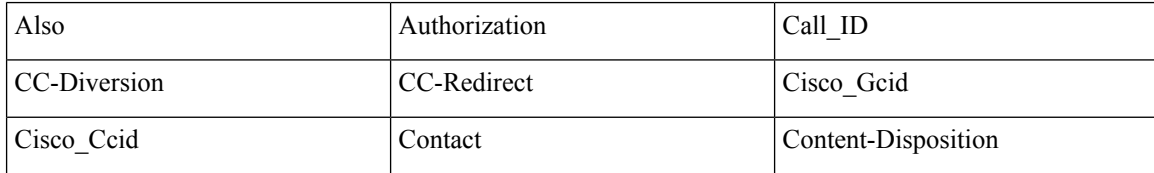

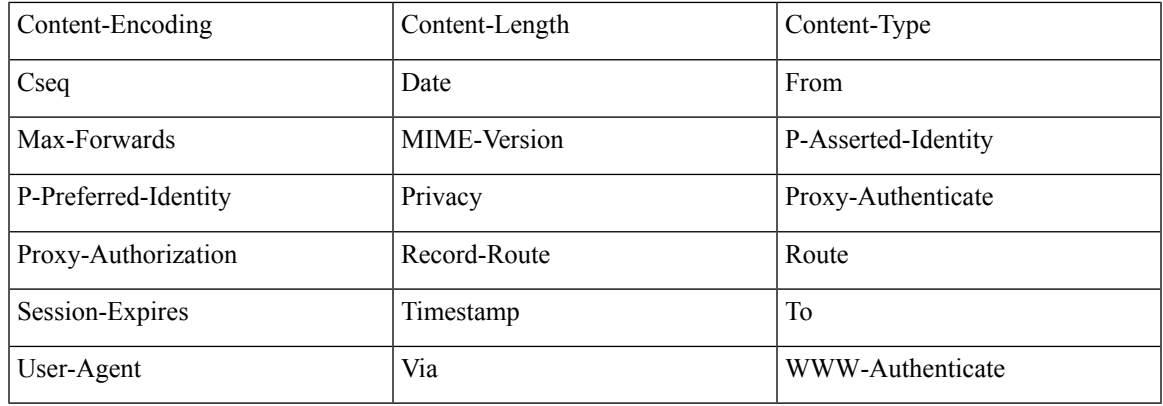

# <span id="page-2-0"></span>**Unsupported Headers**

You can configure CUBE to pass through unsupported headers (headers CUBE cannot understand). The following are some of the examples for SIP headers that are unsupported on CUBE:

- P-Early-Media
- SIP-Req-URI

# <span id="page-2-1"></span>**Enable Configurable Pass-Through of SIP INVITE Parameters (Global Level)**

Perform this task to configure unsupported content pass-through on a CUBE platform at the global level.

### **SUMMARY STEPS**

- **1. enable**
- **2. configure terminal**
- **3. voice service voip**
- **4. sip**
- **5. pass-thru** {**content** {**sdp** | **unsupp**} | **headers** {**unsupp** | *list-tag*}}
- **6. end**

#### **DETAILED STEPS**

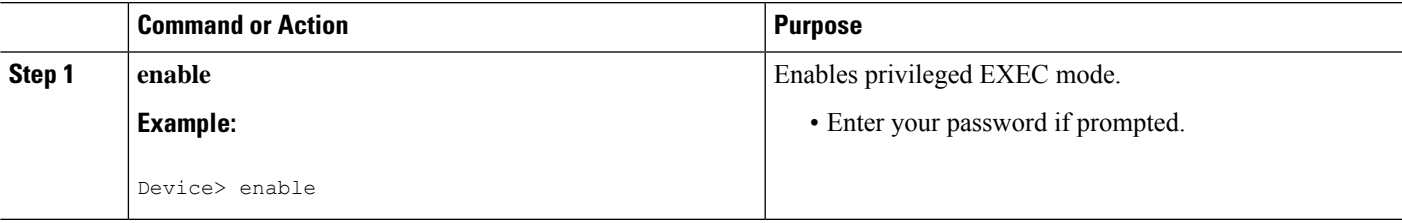

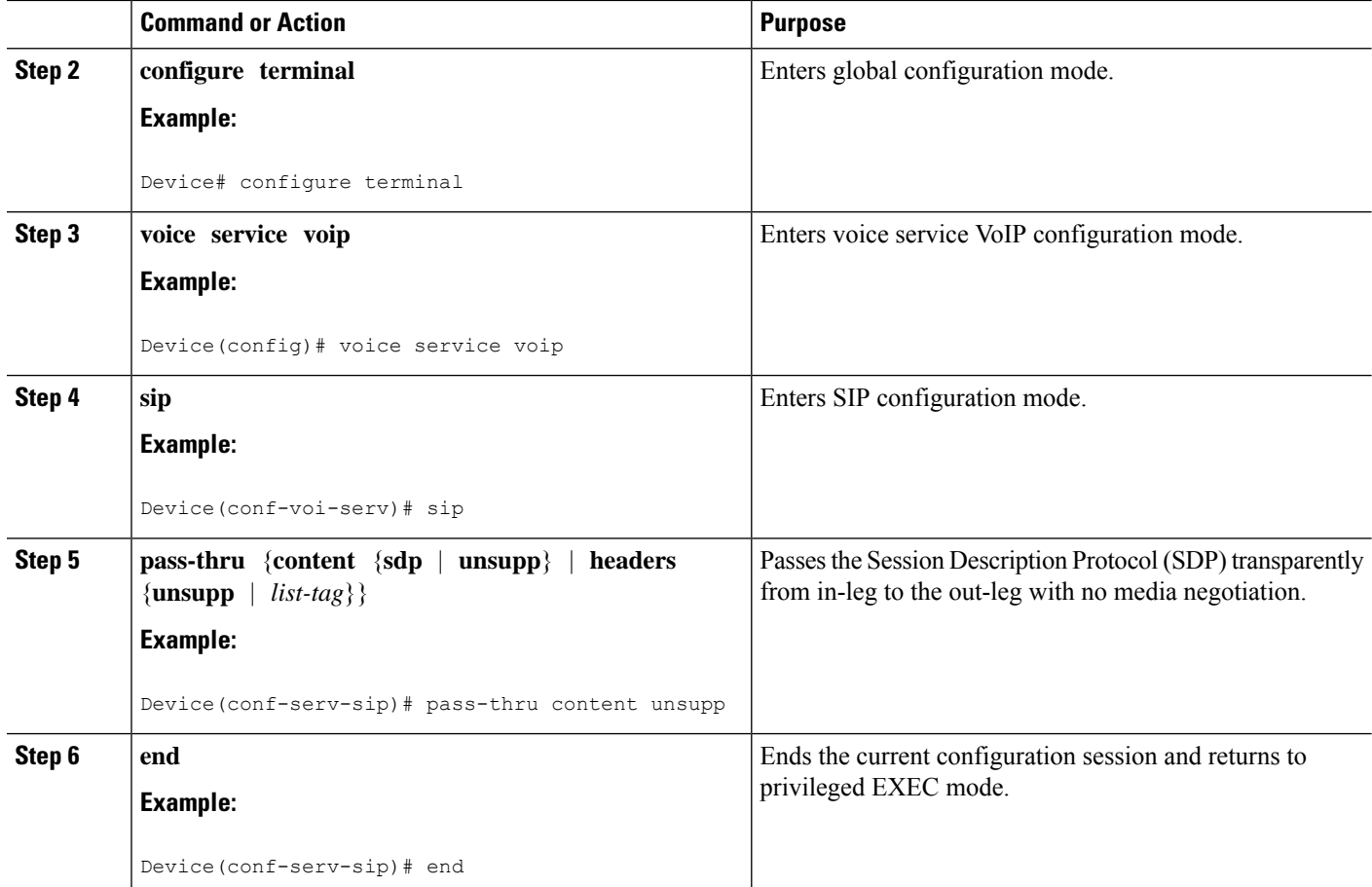

## **Example: Enabling Configurable Pass-Through of SIP INVITE Parameters (Global Level)**

```
Device> enable
Device# configure terminal
Device(config)# voice service voip
Device(conf-voi-serv)# sip
Device(conf-serv-sip)# pass-thru content unsupp
Device(conf-serv-sip)# end
```
# <span id="page-3-0"></span>**Enable Configurable Pass-Through of SIP INVITE Parameters (Dial Peer Level)**

Perform this task to configure unsupported content pass-through on a CUBE platform at the dial-peer level.

**SUMMARY STEPS**

**1. enable**

- **2. configure terminal**
- **3. dial-peer voice** *tag* **voip**
- **4. voice-class sip pass-thru** {**content** {**sdp** | **unsupp**} | **headers** {**unsupp** | **list** *tag*}} [**system**]
- **5. end**

### **DETAILED STEPS**

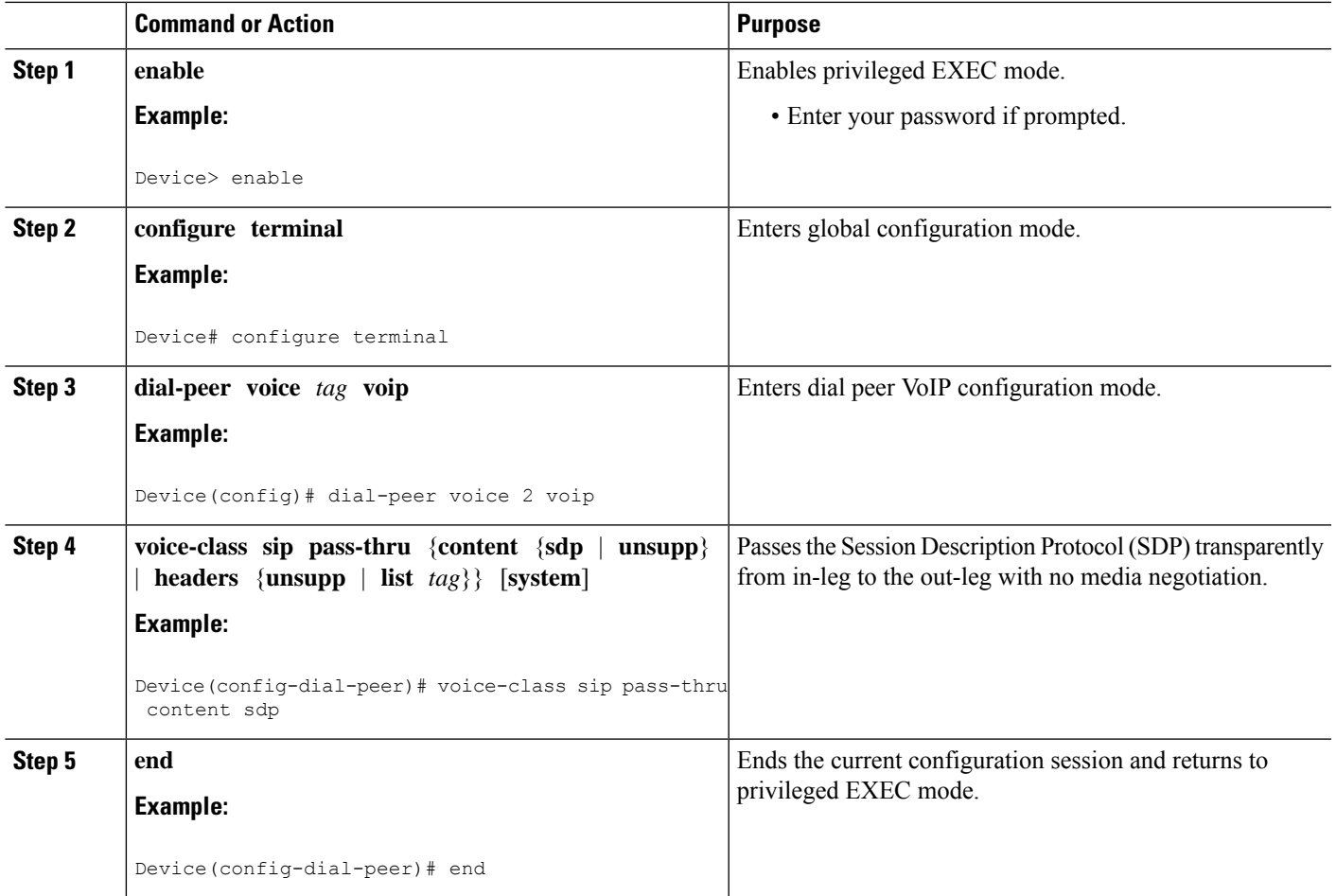

## **Example: Enabling Configurable Pass-Through of SIP INVITE Parameters (Dial Peer Level)**

```
Device> enable
Device# configure terminal
Device(config)# dial-peer voice 2 voip
Device(config-dial-peer)# voice-class sip pass-thru content sdp
Device(config-dial-peer)# end
```
# <span id="page-5-0"></span>**Configure a Route String Header Pass-Through Using Pass-Through List**

### **SUMMARY STEPS**

### **1. enable**

- **2. configure terminal**
- **3. voice class sip-hdr-passthrulist** *list-tag*
- **4. passthru-hdr** *header-name*
- **5. passthru-hdr-unsupp**
- **6. exit**
- **7. dial-peer voice** *tag* **voip**
- **8. description** *string*
- **9. session protocol sipv2**
- **10. voice-class sip pass-thru headers** *list-tag*
- **11. end**

### **DETAILED STEPS**

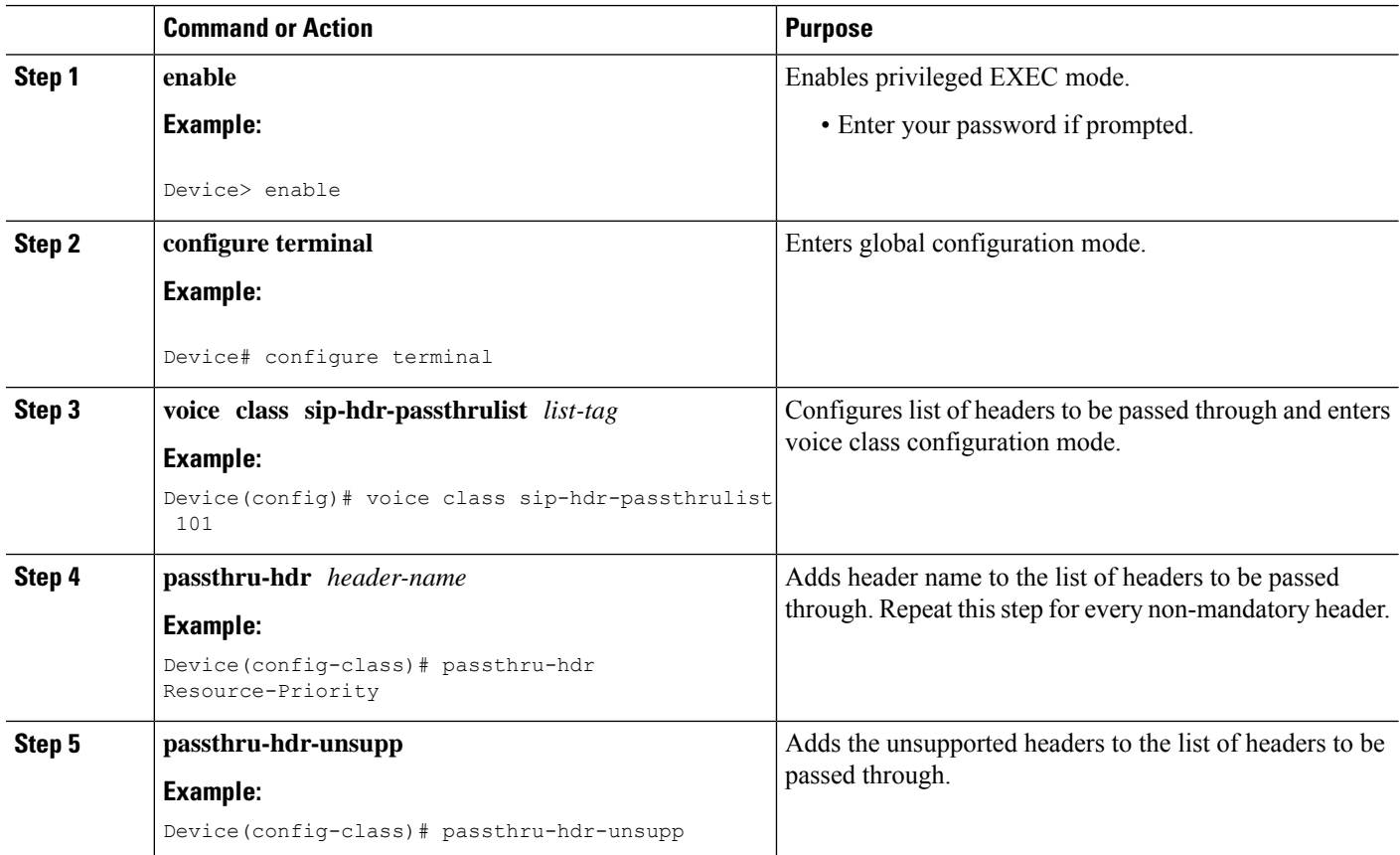

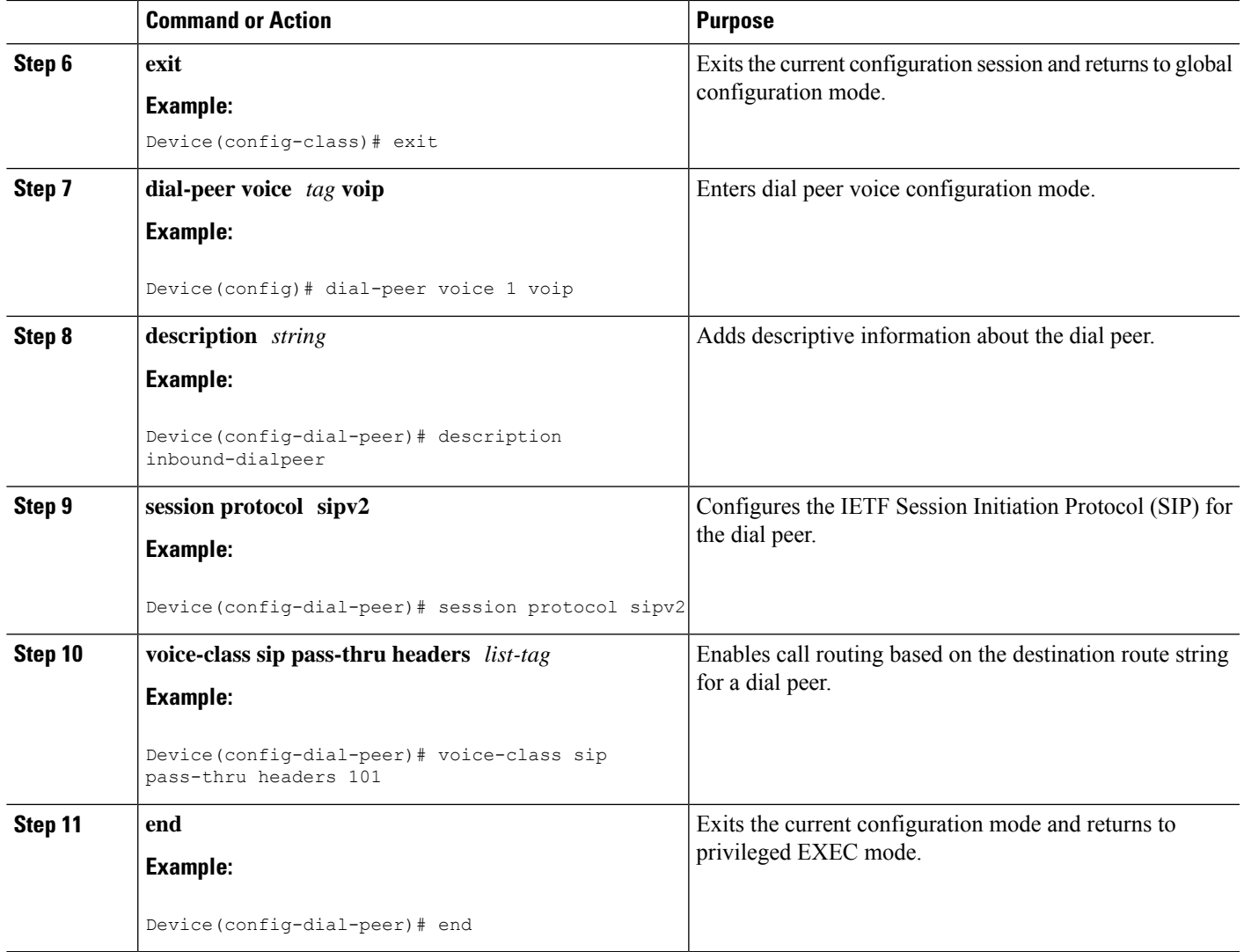

# <span id="page-6-0"></span>**Example: Configuring a Route String Header Pass-Through Using Pass-Through List**

```
Device> enable
Device# configure terminal
Device(config)# voice class sip-hdr-passthrulist 101
Device(config-class)# passthru-hdr X-hdr-1
Device(config-class)# passthru-hdr Resource-Priority
Device(config-class)# passthru-hdr-unsupp
Device(config-class)# exit
Device(config)# dial-peer voice 1 voip
Device(config-dial-peer)# description inbound-dialpeer
Device(config-dial-peer)# session protocol sipv2
Device(config-dial-peer)# voice-class sip pass-thru headers 101
Device(config-dial-peer)# end
```
## <span id="page-7-0"></span>**Example: Passing a Header Not Supported by CUBE**

CUBE does not pass "x-cisco-tip". However, certain TelePresence equipments require "TIP".

The SIP profile below will look for "x-cisco-tip" in the inbound contact header then pass it in the outbound contact header.

Inbound Contact Header

Contact: <sip:89016442998@161.44.77.193;transport=udp>;x-cisco-tip

Outbound Contact Header

Contact: <sip:89016442998@10.86.176.19:5060>;x-cisco-tip

Create a copylist to pass the Contact Header from the incoming message to the outgoing message. The "x-cisco-tip" is not copied in this step as it is unsupported by CUBE.

```
!Create a copyList
Device(config)# voice class sip-copylist 1
Device(config-class)# sip-header Contact
Device(config-class)# exit
```

```
!Apply the copylist to incoming dial peer.
Device(config)# dial-peer voice 1 voip
Device(config-dial-peer)# description incoming SIP Trunk
Device(config-dial-peer)# incoming called-number
Device(config-dial-peer)# voice-class sip copy-list 1
```
Create a SIP profile that copies "x-cisco-tip" into a variable, and use that variable to modify the outgoing Contact header. Apply the SIP profile to an outbound dial peer.

Device# **voice class sip-profiles 3001**

```
!Copy the Contact header from the incoming dial peer into variable u01
Device(config-class)# request INVITE peer-header sip Contact copy "(;x-cisco-tip)" u01
```

```
!Modify the outgoing SIP Invite with this variable.
Device(config-class)# request INVITE sip-header Contact modify "$" "\u01"″
```

```
!Apply the SIP Profile to the outgoing dial peer.
Device(config)# dial-peer voice 5000 voip
Device(config-dial-peer)# description outbound SIP
Device(config-dial-peer)# destination-pattern 5...$
Device(config-dial-peer)# voice-class sip profiles 3001
```